# **Cy-Co Federal Credit Union**

### **10800 River Road Westwego, LA 70094 Phone (504) 431-6577, option 2 WWW.CYCOFCU.ORG**

## **Make Your Financial Life Much Easier to Manage! Online Banking Quick Reference Guide**

#### **STEP 1:**

Upon first login with the new ADVANCED AUTHENTICATION product, you will be asked to enter your current Online Banking User ID only, on the login screen. Your ID IS YOUR MEMBER ACCOUNT NUMBER. Once you enter your current USER ID, simply click "Validate" to proceed.

#### **STEP 2:**

The next screen will only appear the first time you log on to the new system. You will be asked to enter your existing Online Banking password ( same PIN as Audio Teller) and click the "LOGIN" button.

#### **STEP 3:**

This screen will ask you to select or upload an image that will become your unique PASSMARK for security. You can view the images by selecting a category from the "Choose an Image" drop-down box. Simply select the desired image by clicking on the link below, "SELECT IMAGE." The image will appear in the box labeled "YOUR PASSMARK". Here you should click "ACCEPT IMAGE" to proceed.

#### **STEP 4:**

The next screen asks you to name your image as well as select and answer 4 challenge questions. Each field must be unique and consist of anywhere from 6 to 30 characters. Once complete, simply click "PREVIEW." You will then be asked to review and confirm the information. You can click "GO BACK" to make changes or "FINISHED,-LOGIN" to enter Online Banking.

#### **STEP 5:**

Each time you log in after the initial setup, you will be asked to enter your USER ID ( your members account number), as shown in STEP 1. You will then get a screen where you will enter your password while being able to validate your unique PASSMARK. You may also be asked challenge questions based on the computer that you are using to access Online Banking.

#### **NOTE:**

Each time you log into Online Banking from a different computer, you will be asked if you wish to register it. Registration of a computer means that the characteristics of the machine are being logged to the database for the USER ID. There is no limit to the number of computers that can be registered. For your added security, do not register on a public computer.

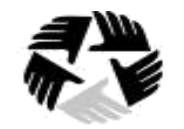

**CREDIT UNIONS** 

**"Helping our members get ahead financially"**